# WebEx 사용법 소개

탁병철 교수 IT대학 컴퓨터학부

#### 강의 준비

#### LMS에 각자의 WebEx 주소, 강의 시간을 공지 옵션으로 컨퍼런스 콜 번호도 공지

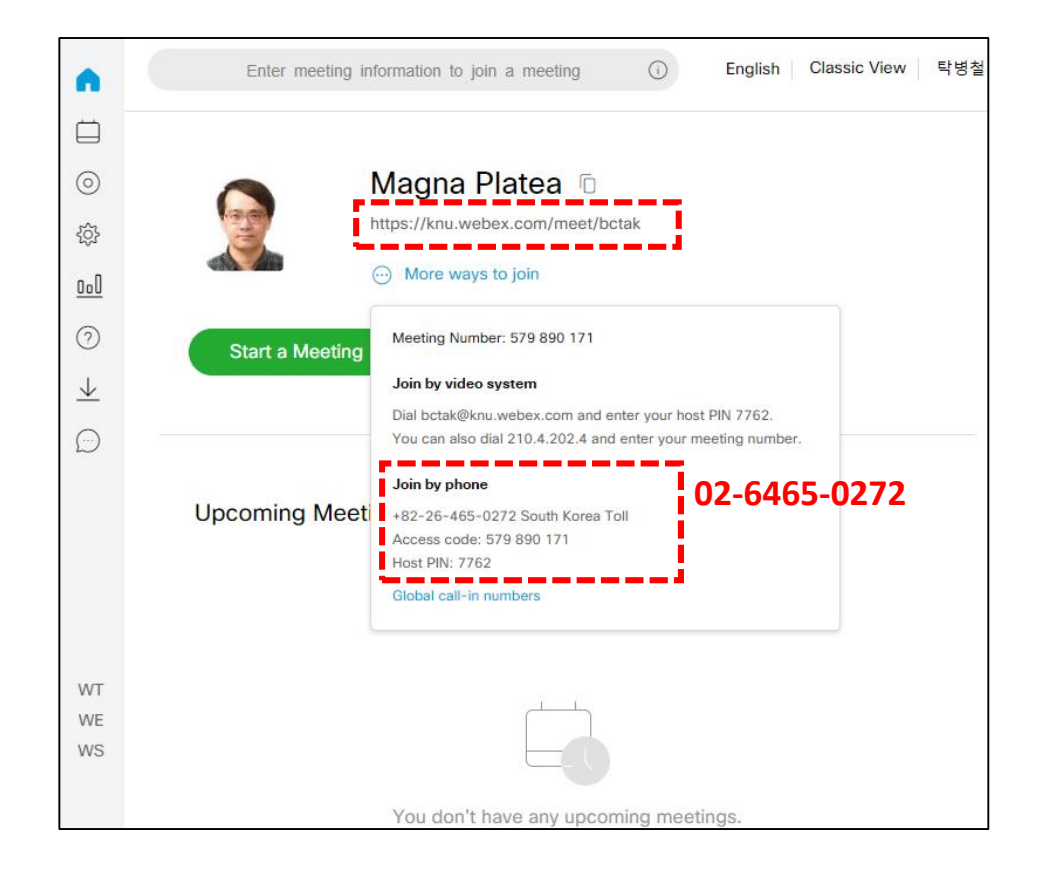

 강의는 정해진 강의시간에 수행 출결 철저 • LSM 스마트 출석 • 비디오 강의 세팅 후 실제로 출석 부르기

• …

### 강의세션 세팅

- 비디오 세팅
	- 브라우저 또는 앱으로 WebEx에서 "시작하기"를 누름
- 오디오 세팅
	- Dial-in 번호를 사용해서 컨퍼런스콜에 접속

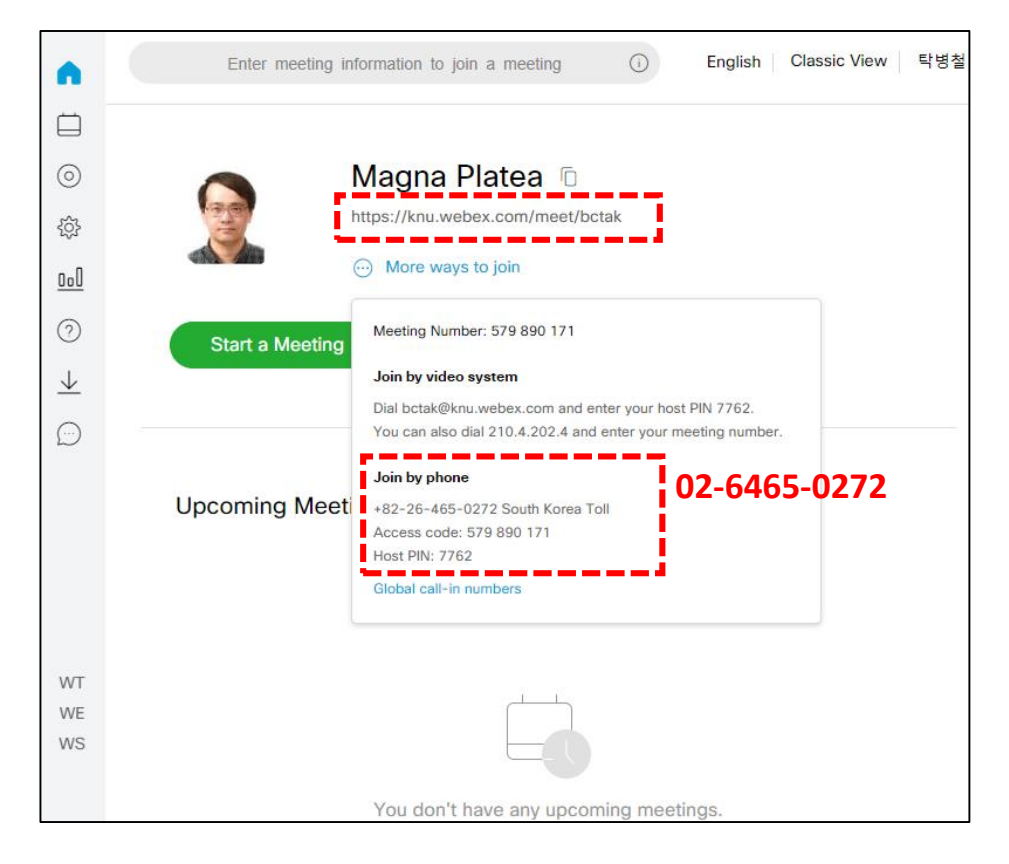

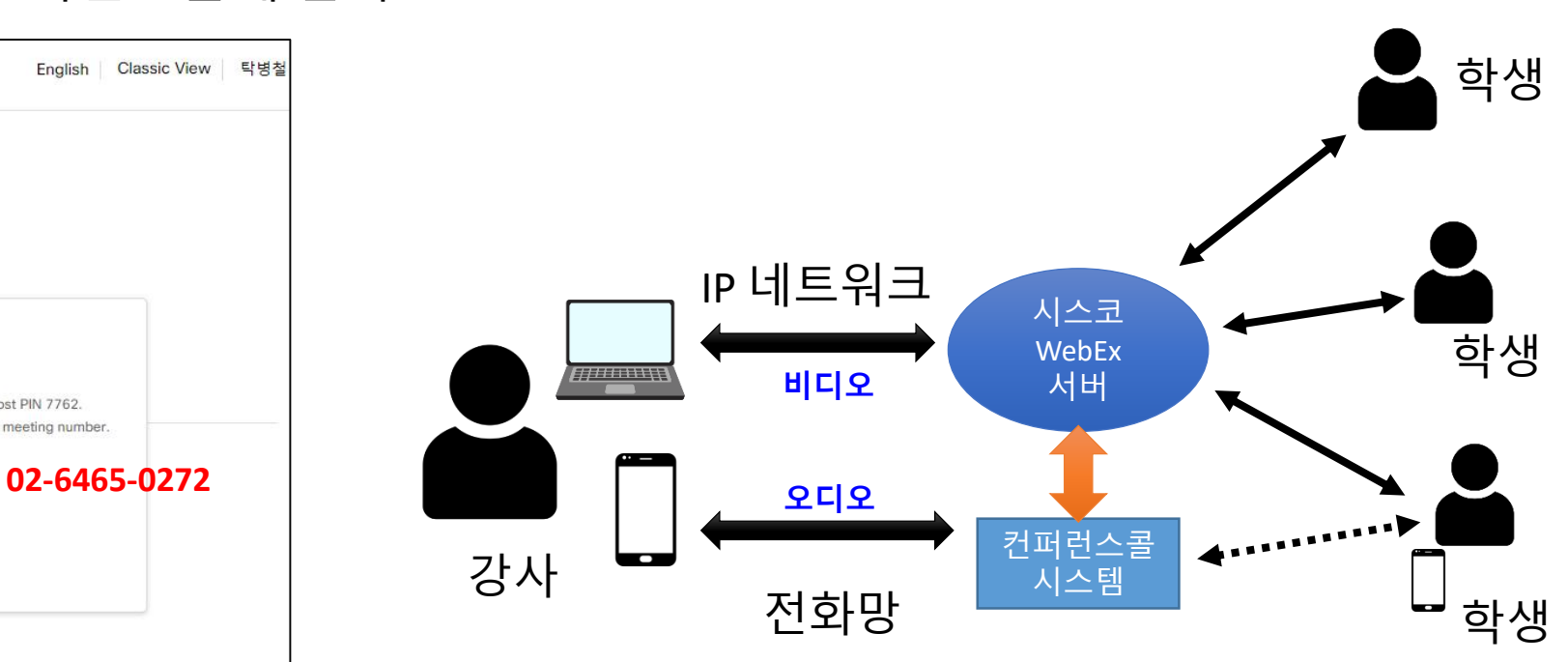

### 강의 리코딩 허용/불허

#### 미팅 시작 후 메뉴에서 다음 선택

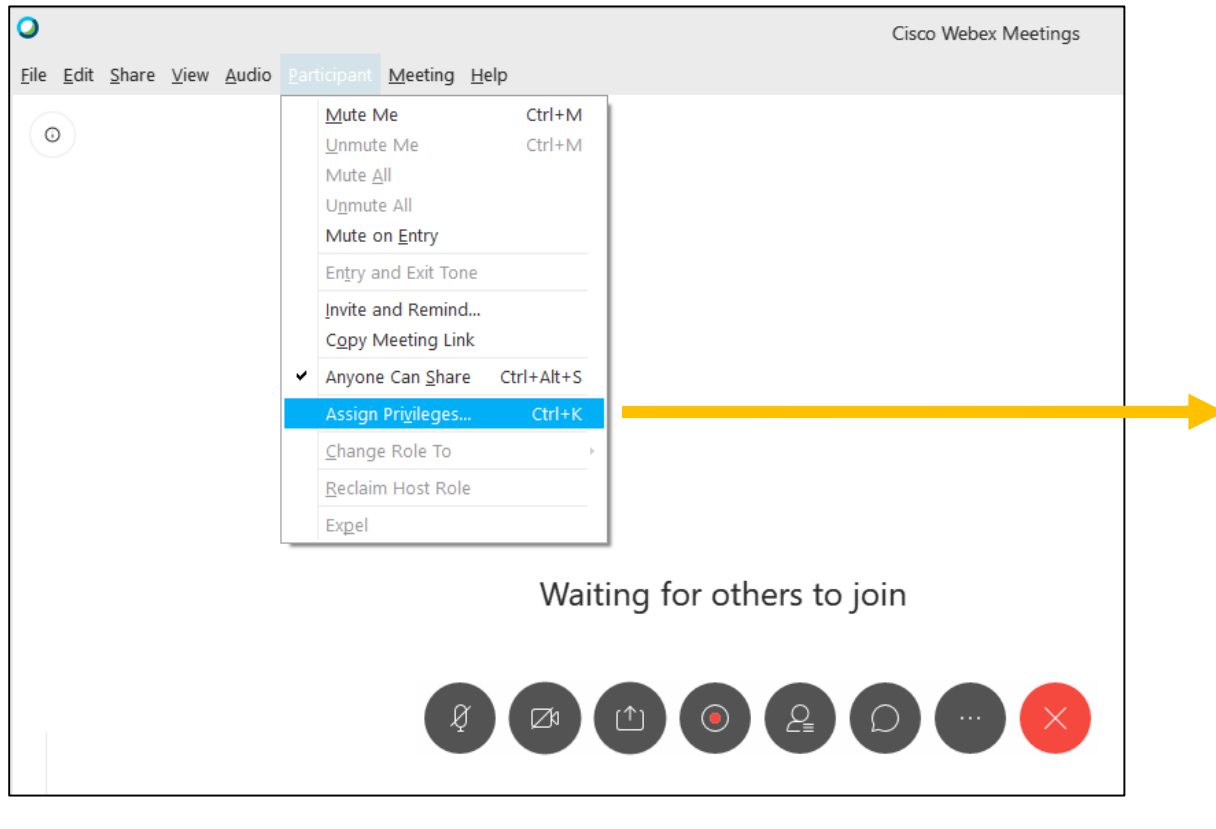

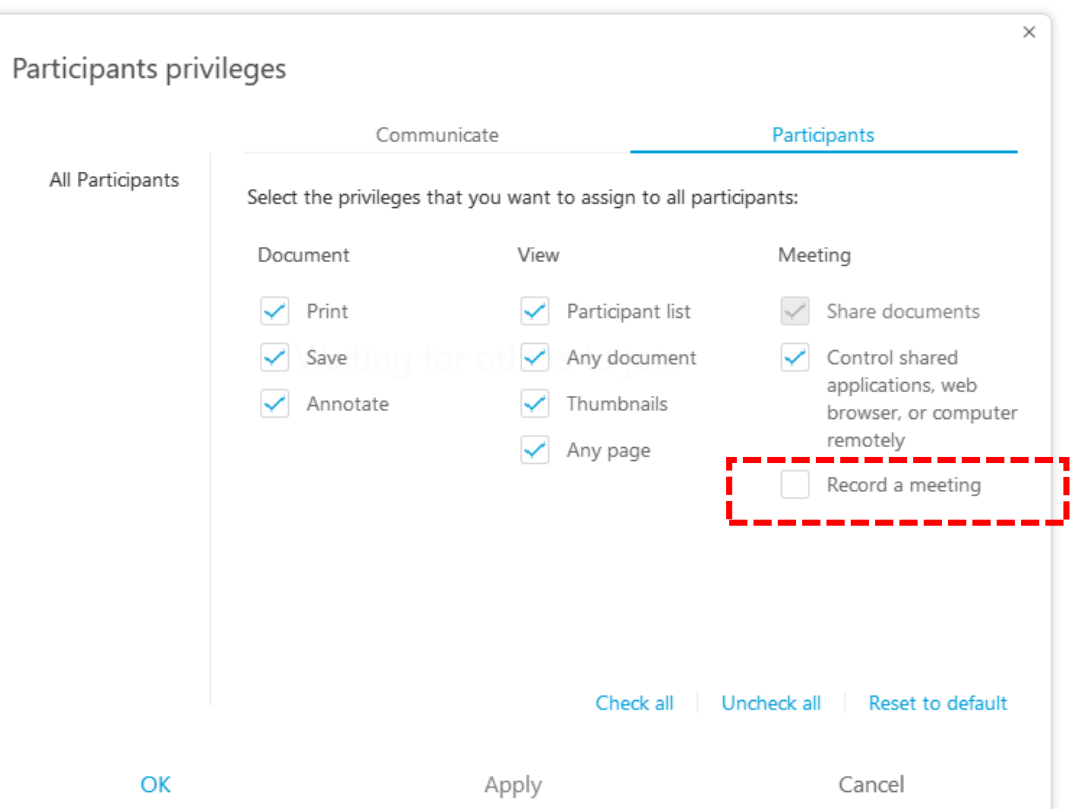

### 강의내용 공유

- Share(공유) 메뉴에서 선택
	- 화면 공유는 누구나 가능.

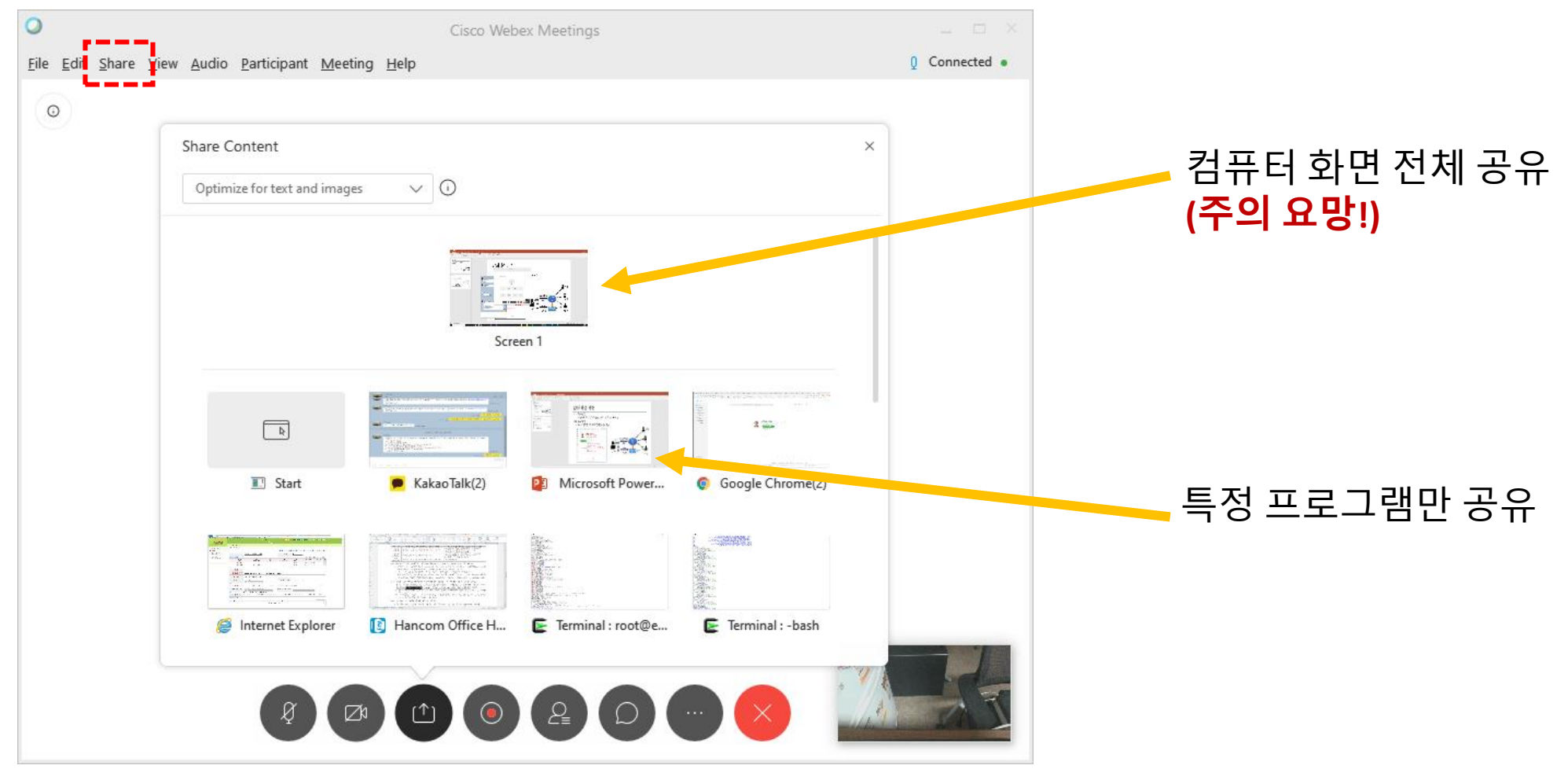

## 강의시 필기,판서 관련

- 화면에 공유한 PPT에 글자를 쓰거나 표시를 하여야 할 경우
	- 마우스로 하기는 어려움

■ 대안 [1안] Wacom 태블릿 활용

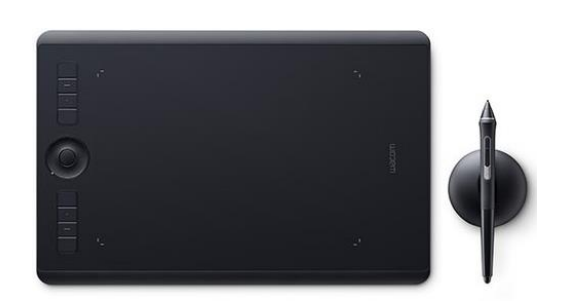

#### [2안] 일반 태블릿 활용

- 컴퓨터로 태블릿과 미러링 연결
	- 컴퓨터화면이 태블릿에 복제됨
- 애플펜, 삼성펜 등으로 미러링 된 화면에 판서 또는 글쓰기

### 주의사항

- 음소거(Mute)
	- Mute가 안되어 있을 경우 배경음이 심하게 들릴 수 있음
	- 기본적으로 모든 학생은 항상 음소거 상태로 유지
		- 접속자 목록에서 오른쪽 마우스 클릭 후 "음소거" 선택
	- 발언이 필요한 사람은 스스로 Unmute후 발언하고 완료 후 다시 스스로 Mute하도록 공지 필요

#### 강사가 컨퍼런스 콜을 연결하였을 경우

- PC에서 자신을 Mute상태로 두고 스피커 볼륨도 0으로 설정
- 컨퍼런스 콜 사용하는 학생도 동일하게 하도록 공지

#### <<중요>> 리허설 필요

• Maybe 예비소집??